### How to Do LSF-Specific Training on the MRL Compass Site A guide for researchers in the MRL Laser and Spectroscopy Facility

Last update 1/27/15 -- KW

### Log in to Compass

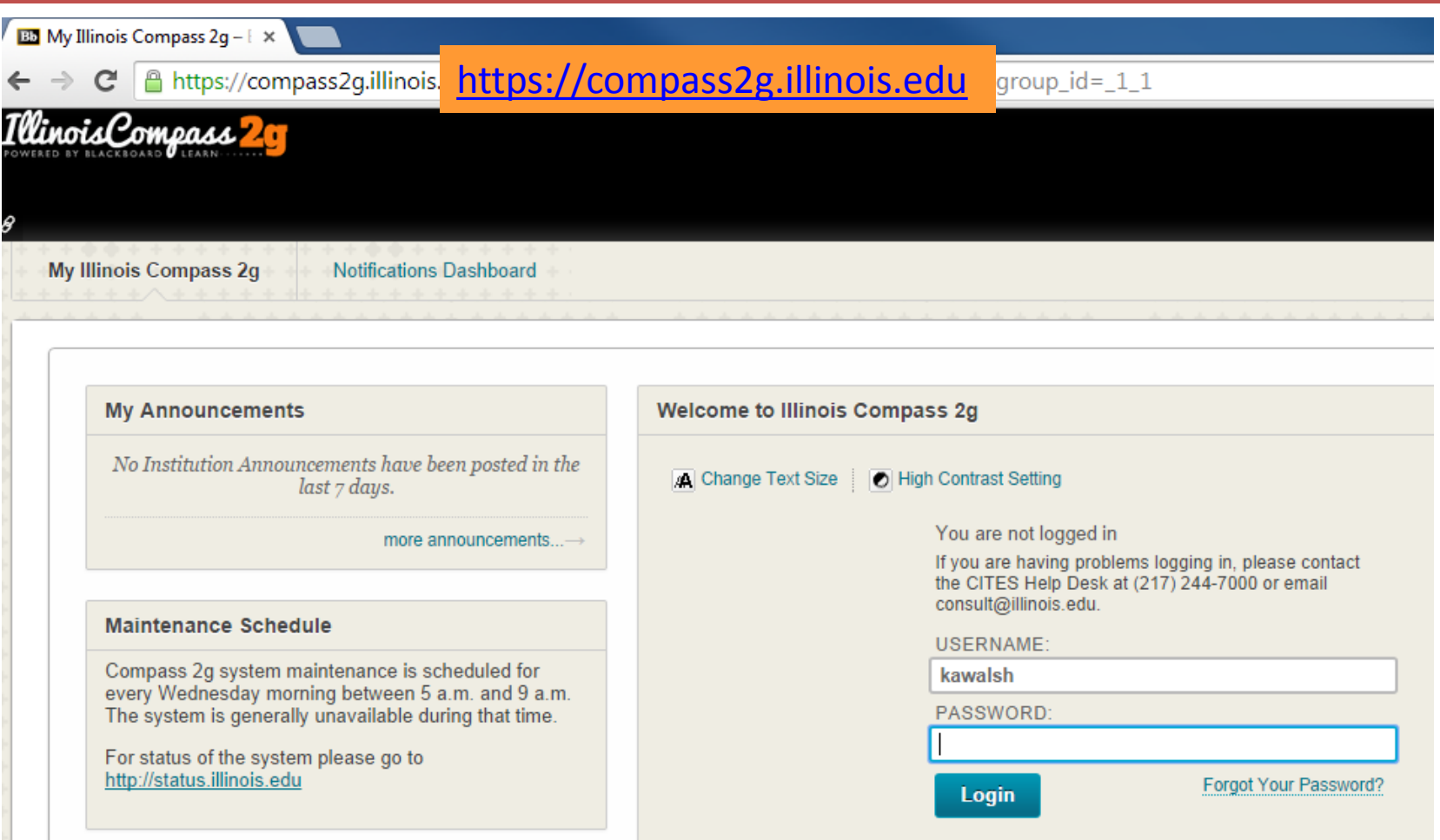

### Sign up for the MRL training course

IF you have not yet completed the New MRL Researcher Orientation, THEN you must complete it before you can get access to LSF instruments. **GOTO page 4.**

IF you have been an MRL researcher for a long time (MRL ID < 8409), THEN you don't need orientation, but you need to do one extra assignment. **GOTO page 7.**

IF you have already completed the New MRL Researcher Orientation, THEN **GOTO page 10.**

GOTO page 4 or 7 or 10

## Sign up for the MRL orientation

- 1. Log in to
	- [https://compass2g.illinois.edu](https://compass2g.illinois.edu/) using your netID and AD password. This will take you to the home page "My Illinois Compass 2g."
- 2. In the left bottom navigation pane marked **Course Catalog**, click the button "Browse Course Catalog" button.

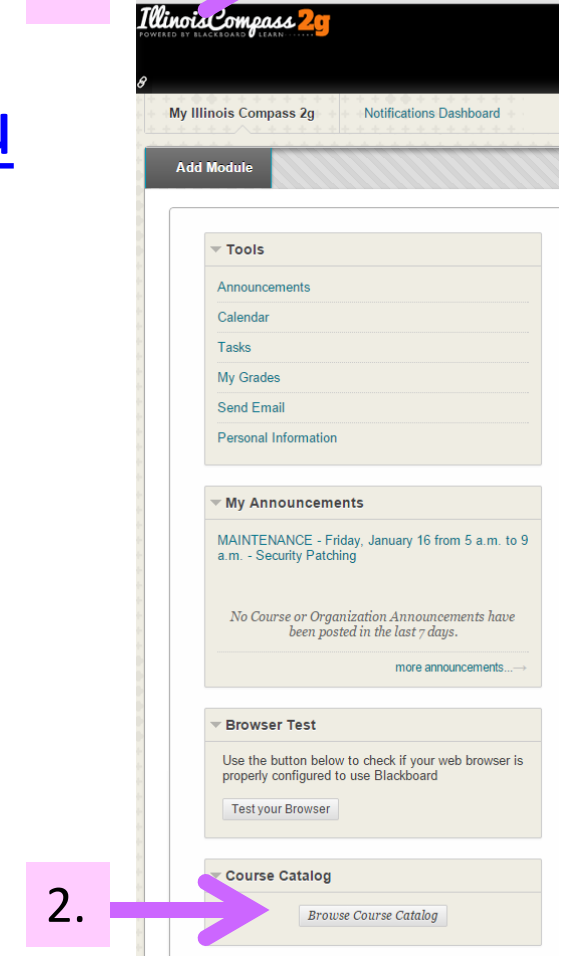

tps://compass2q.illinois.edu/webapps/por

1.

## Sign up for the MRL orientation

- 3. Search for a course with name "Materials Research." The results should show a course with Course ID=**engr\_mrl\_train\_118243** and name=**TRAINING - Materials Research Lab Orientation**.
- 4. Hover your mouse over the Course ID engr\_mrl\_train\_118243, click the down arrow  $\bullet$  , and then select "Enroll."
- 5. In the **Self Enrollment** page that shows next, click the Submit button.

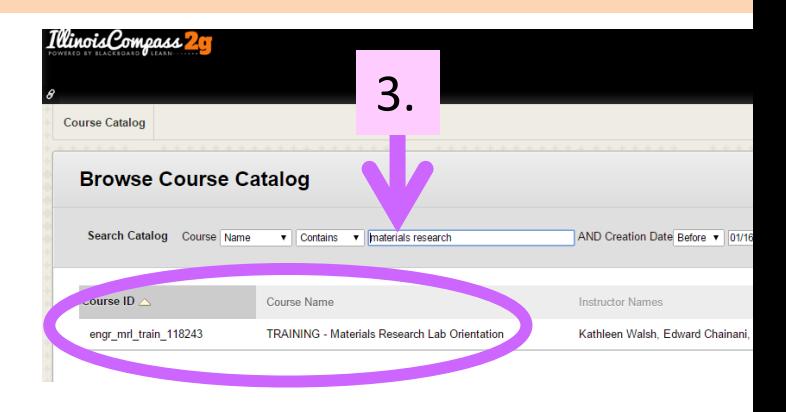

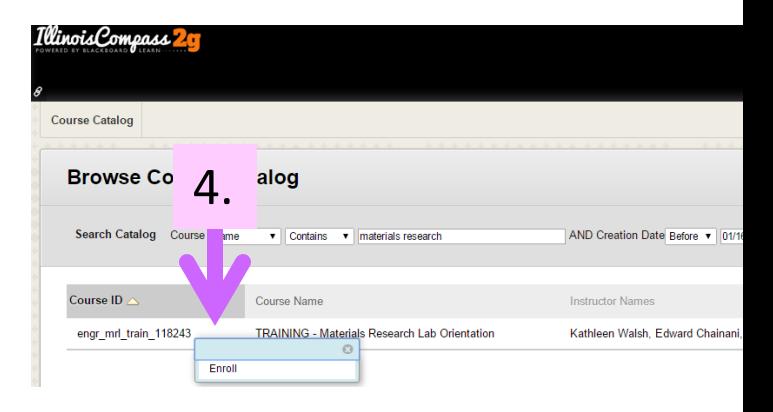

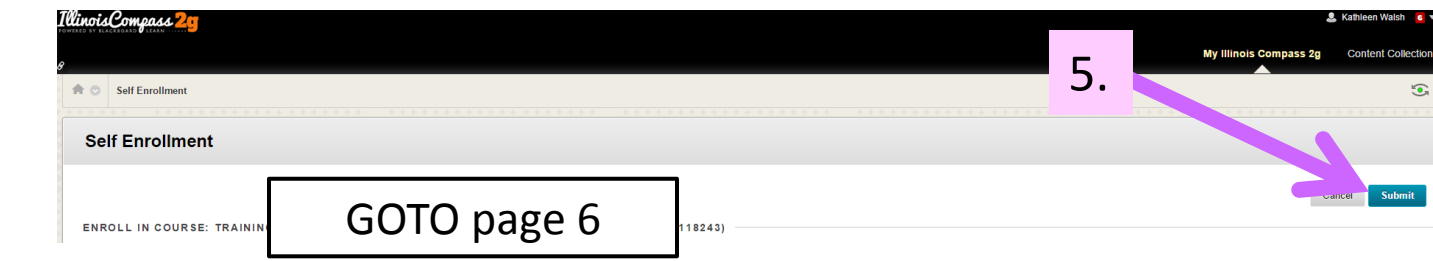

## Complete the MRL orientation

- 6. Complete the orientation for new MRL researchers.
	- This includes 1) DRS online general safety training, 2) a safety quiz, and 3) attendance at an in-person orientation session.
	- The in-person orientation session schedule is available at [http://mrl.illinois.edu/sites/default/files/pdfs/mrl%](http://mrl.illinois.edu/sites/default/files/pdfs/mrl researcher orientation.pdf) [20researcher%20orientation.pdf.](http://mrl.illinois.edu/sites/default/files/pdfs/mrl researcher orientation.pdf)
	- If you have questions about the orientation, please contact Kathy Walsh, [kawalsh@illinois.edu](https://webmail.illinois.edu/owa/redir.aspx?C=ur4Z5G16sU2wuih7DuYVcp0tHlsQAtIIKxshqql1a6HuDbCW5kx8UFG8Q9cVdso9glaMe_PFTXI.&URL=mailto:kawalsh@illinois.edu), or Edward Chainani, [echaina2@illinois.edu](https://webmail.illinois.edu/owa/redir.aspx?C=ur4Z5G16sU2wuih7DuYVcp0tHlsQAtIIKxshqql1a6HuDbCW5kx8UFG8Q9cVdso9glaMe_PFTXI.&URL=mailto:echaina2@illinois.edu).
- 7. Proceed to **page 10**.

#### If your MRL ID < 8409: Sign up for the MRL training course

- 1. Log in to
	- [https://compass2g.illinois.edu](https://compass2g.illinois.edu/) using your netID and AD password. This will take you to the home page "My Illinois Compass 2g."
- 2. In the left bottom navigation pane marked **Course Catalog**, click the button "Browse Course Catalog" button.

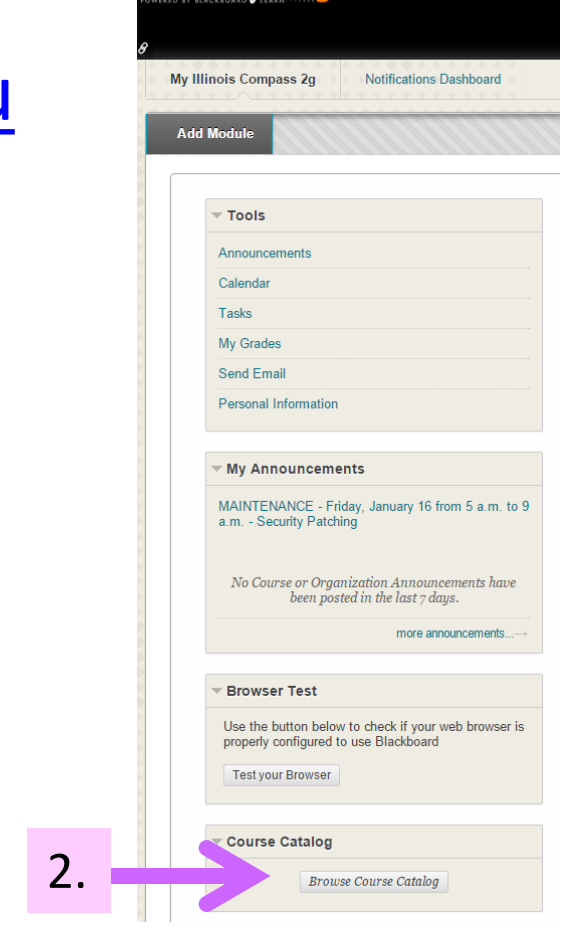

tps://compass2q.illinois.edu/webapps/por

1.

Illinois Compass<sup>7</sup>

#### If your MRL ID < 8409: Sign up for the MRL training course

- 3. Search for a course with name "Materials Research." The results should show a course with Course ID=**engr\_mrl\_train\_118243** and name=**TRAINING - Materials Research Lab Orientation**.
- 4. Hover your mouse over the Course ID engr\_mrl\_train\_118243, click the down arrow  $\bullet$  , and then select "Enroll."
- 5. In the **Self Enrollment** page that shows next, click the Submit button.

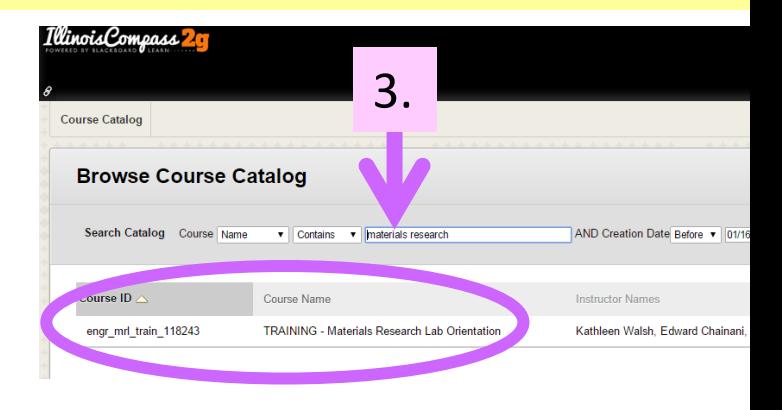

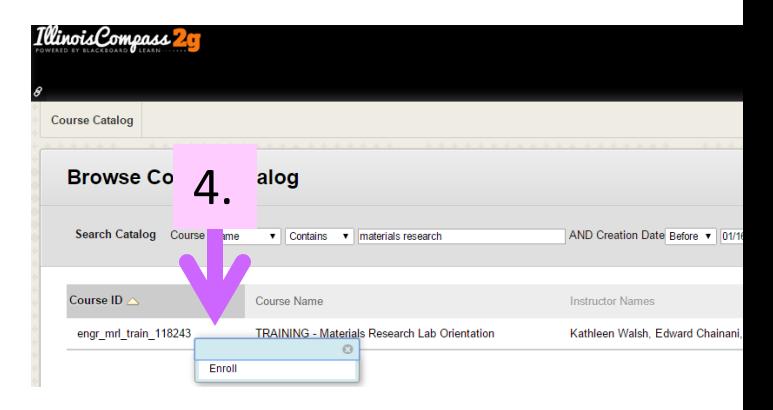

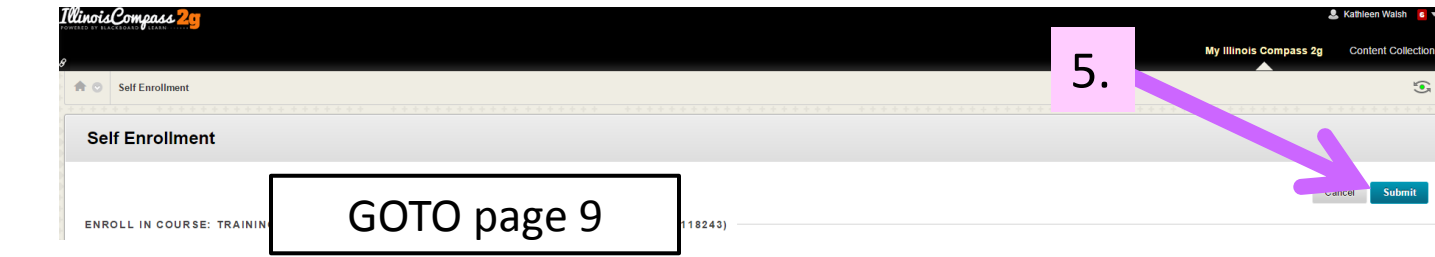

#### If your MRL ID < 8409: LSF General Lab and Safety Training

- 1. On the left links bar in the MRL Compass site, click "LSF Safety Training"
- 2. Complete all 3 tasks:
	- a) LSF General Lab Safety Training (DRS online general and electrical safety training)
	- b) LSF Safety Training (DRS laser safety training)
	- c) Laser Safety Quiz (read and agree to follow instructions for the safe use of lasers in the LSF)

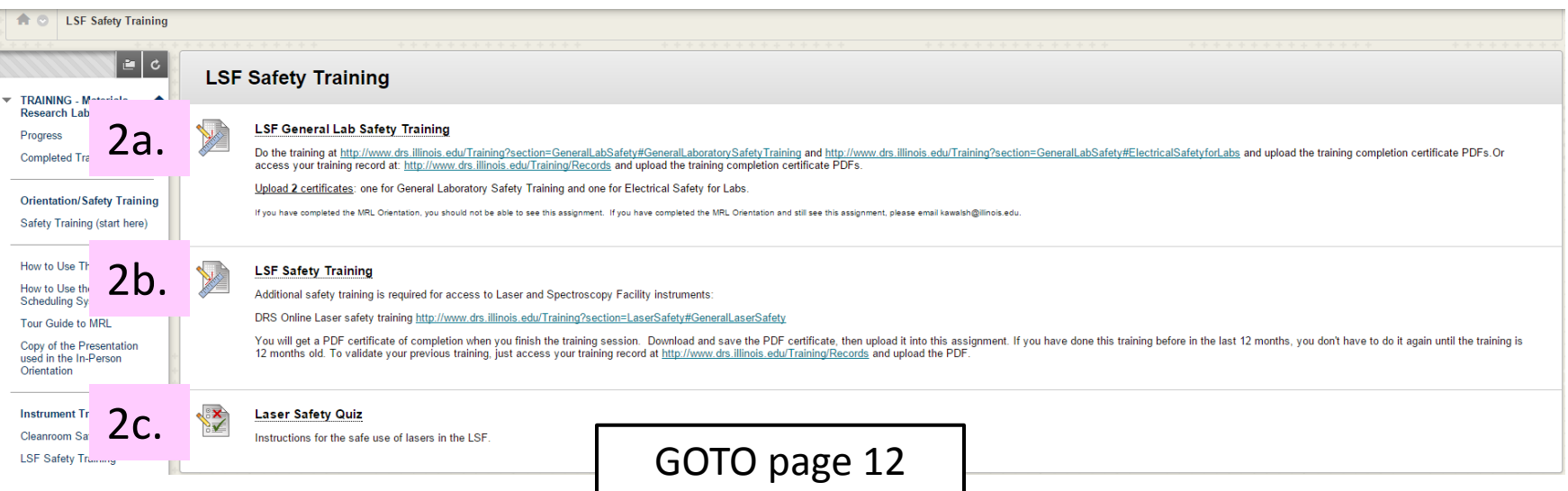

1.

Safety Training (star

**TRAINING - Materials** Research Lab Orientation Progress **Completed Trainings** 

**Orientation/Safety Training** Safety Training (start here) How to Llee This Website How to Use the MRL **Scheduling System** Tour Guide to MRL Copy of the Presentation used in the In-Person Orientation

**Instrument Training Cleanroom Safety Training LSF Safety Training** 

Log in to [https://compass2g.illinois.edu](https://compass2g.illinois.edu/) Course name is TRAINING – Materials Research Lab Orientation

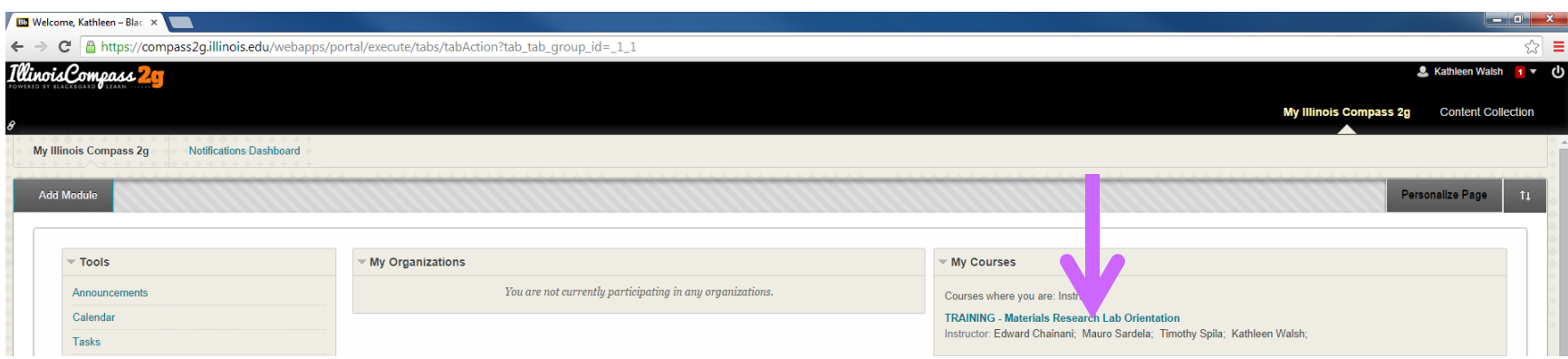

# LSF Safety Training

- 1. On the left links bar in the MRL Compass site, click "LSF Safety Training"
- 2. Complete all 2 tasks:
	- a) LSF Safety Training (DRS laser safety training)
	- b) Laser Safety Quiz (read and agree to follow instructions for the safe use of lasers in the LSF)

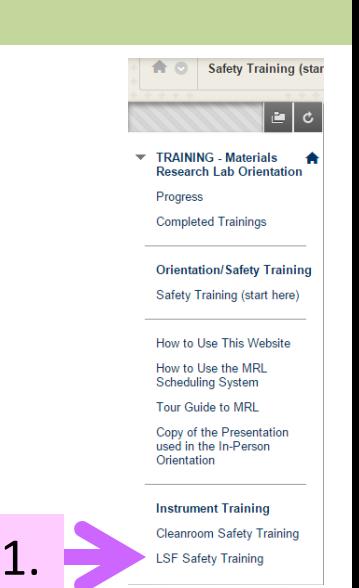

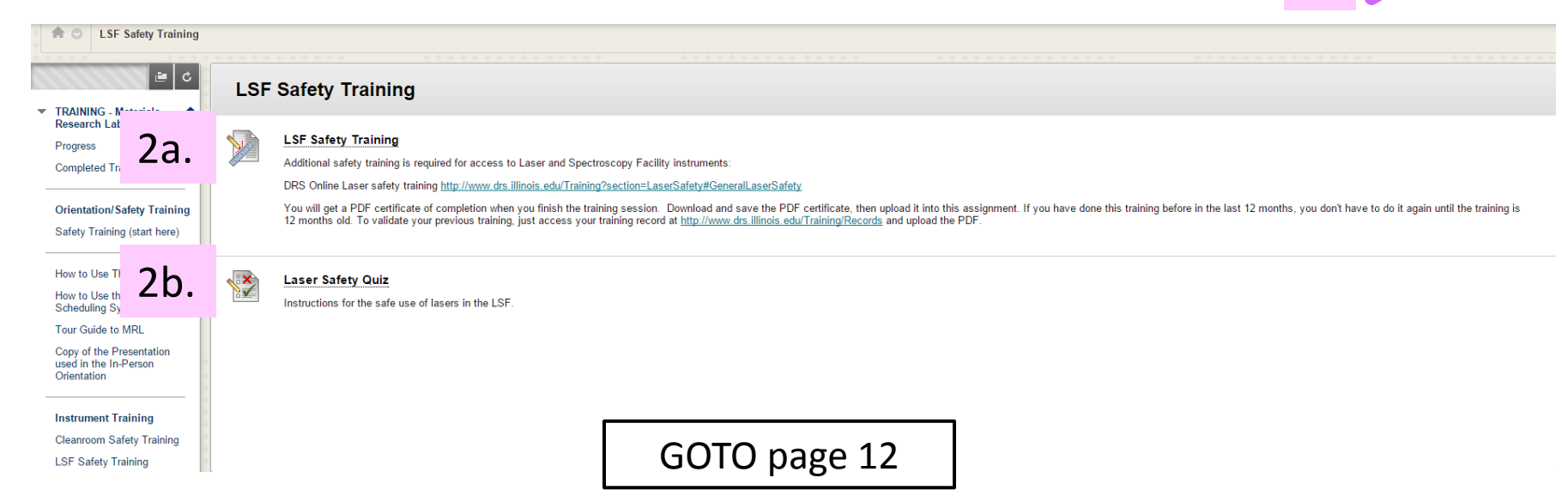

### LSF Instrument Training

• Welcome to the MRL Laser and Spectroscopy Facility!

12

- Your LSF Safety Training will be verified by LSF staff, and your laser safety training date will be entered into the MRL LSF schedule system.
	- After the information has been entered into the schedule system, you will be able to Request Training by selecting the instrument on the LSF schedule page: <http://cmmserv.mrl.illinois.edu/laserschedule/login.asp>
- You must renew the DRS Laser Safety training every year and provide a new certificate.
- LSF staff contact information: [http://mrl.illinois.edu/facilities/laser-and-spectroscopy](http://mrl.illinois.edu/facilities/laser-and-spectroscopy-facility/lsf-staff)[facility/lsf-staff](http://mrl.illinois.edu/facilities/laser-and-spectroscopy-facility/lsf-staff)